## **Painel de Manutenção DIFAL e FCP**

Para acessar o painel de manutenção do DIFAL e FCP vá até o menu **Fiscal > Escrituração Fiscal ICMS > Painel de Manutenção - DIFAL / FCP**.

Lembrando que essa nova tela depende de permissão que deverá ser liberada no grupo de usuários (menu **Cadastros > Usuários > Grupo de Usuários > Módulos**)

Para que o Painel de Manutenção - DIFAL/FCP possa ser visualizado é necessário que a opção "Enviar dados da apuração do DIFAL/FCP EC 87/2015 à EFD ICMS/IPI" que se encontra no menu **Configurações** Λ **> Filiais > EFD > SPED > DIFAL/FCP** esteja marcada, caso contrário, essa tela estará desabilitada.

## **Grade de apresentação da aba controle de débito - saídas**

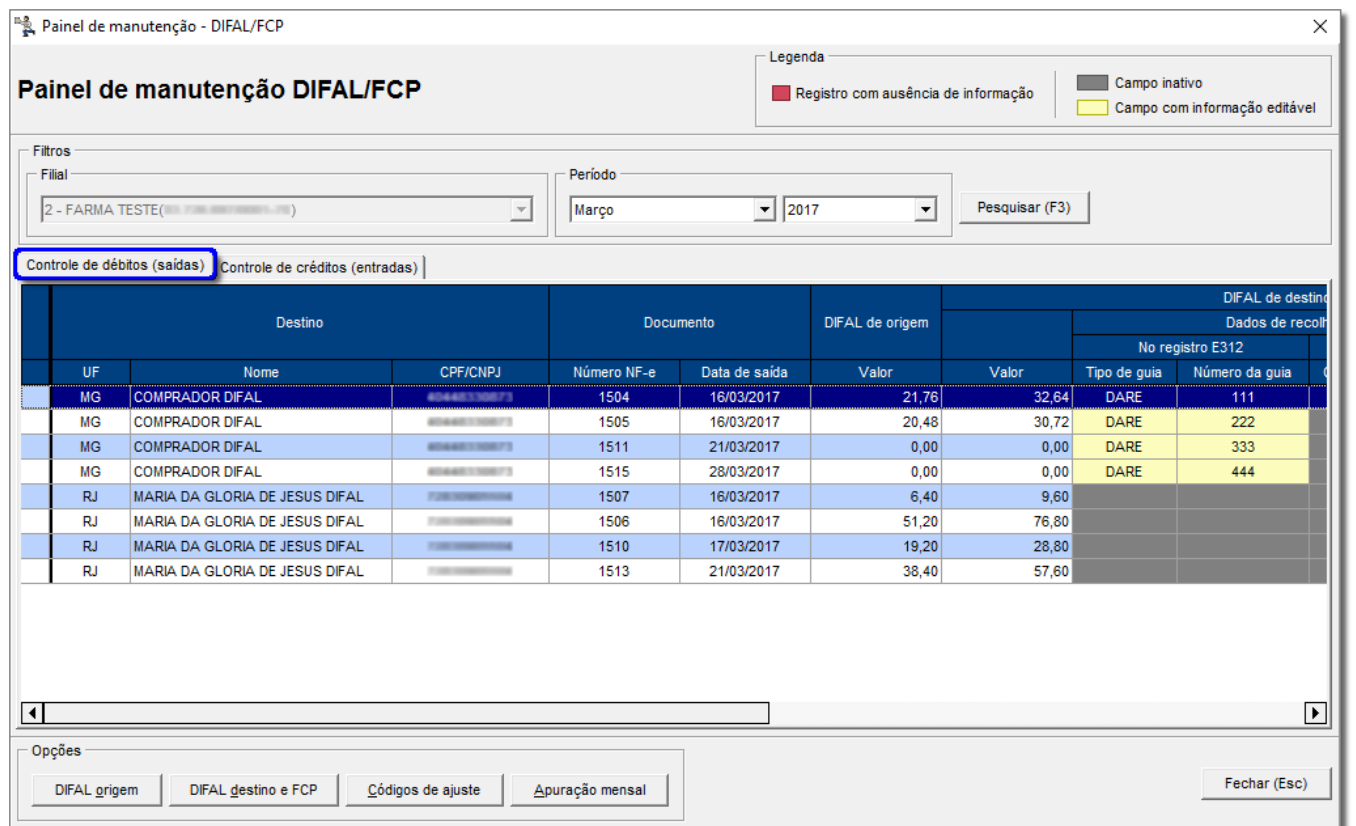

Figura 01 - Painel de Manutenção DIFAL e FCP - Saídas

Nesta aba serão apresentados os dados das notas fiscais de "saída" que receberam valor nos campos DIFAL / FCP.

- UF de Destino da mercadoria
- Número da Nota fiscal
- Razão Social e CNPJ do Destinatário
- Data da Saída da Mercadoria: neste caso, se não houver data de saída informada será considerada a data de emissão
- Valor do DIFAL Origem
- Grupo DIFAL Destino
- Valor DIFAL Destino
- Tipo de Guia: Será informado o mesmo texto inserido nas opções "DIFAL Destino e FCP"
- Número da Guia: Campo onde o usuário deverá informar o número da quia de recolhimento

Os campos Tipo e Número de Guia só poderão ser preenchidos quando os dados das UF's de Destino forem informados no registro E312 da EFD. ∧

Caso estes campos estejam vazios, sendo a opção pelo registro E312, o sistema indicará a ausência de informação através do esquema de cores conforme consta na legenda da grade.

Se houverem campos com este status, o sistema não permitirá o salvamento das configurações, e impedirá a finalização da operação por meio de uma validação

- Código de receita: Código de receita instituído pela UF de destino
- Data de recolhimento: Por padrão será informada a data de saída do documento fiscal, sendo que esta poderá ser alterada pelo usuário

Esses campos só serão preenchidos quando os dados das UF's de Destino forem informados no registro E316 da EFD. ∧

Caso estes campos estejam vazios, sendo a opção pelo registro E316, o sistema indicará a ausência de informação através do esquema de cores conforme consta na legenda da grade.

Se houverem campos com este status, o sistema não permitirá o salvamento das configurações, e impedirá a finalização da operação por meio de uma validação.

O grupo FCP obedecerá a mesma estrutura do grupo DIFAL Destino.

## **Grade de apresentação da aba controle de crédito - entradas**

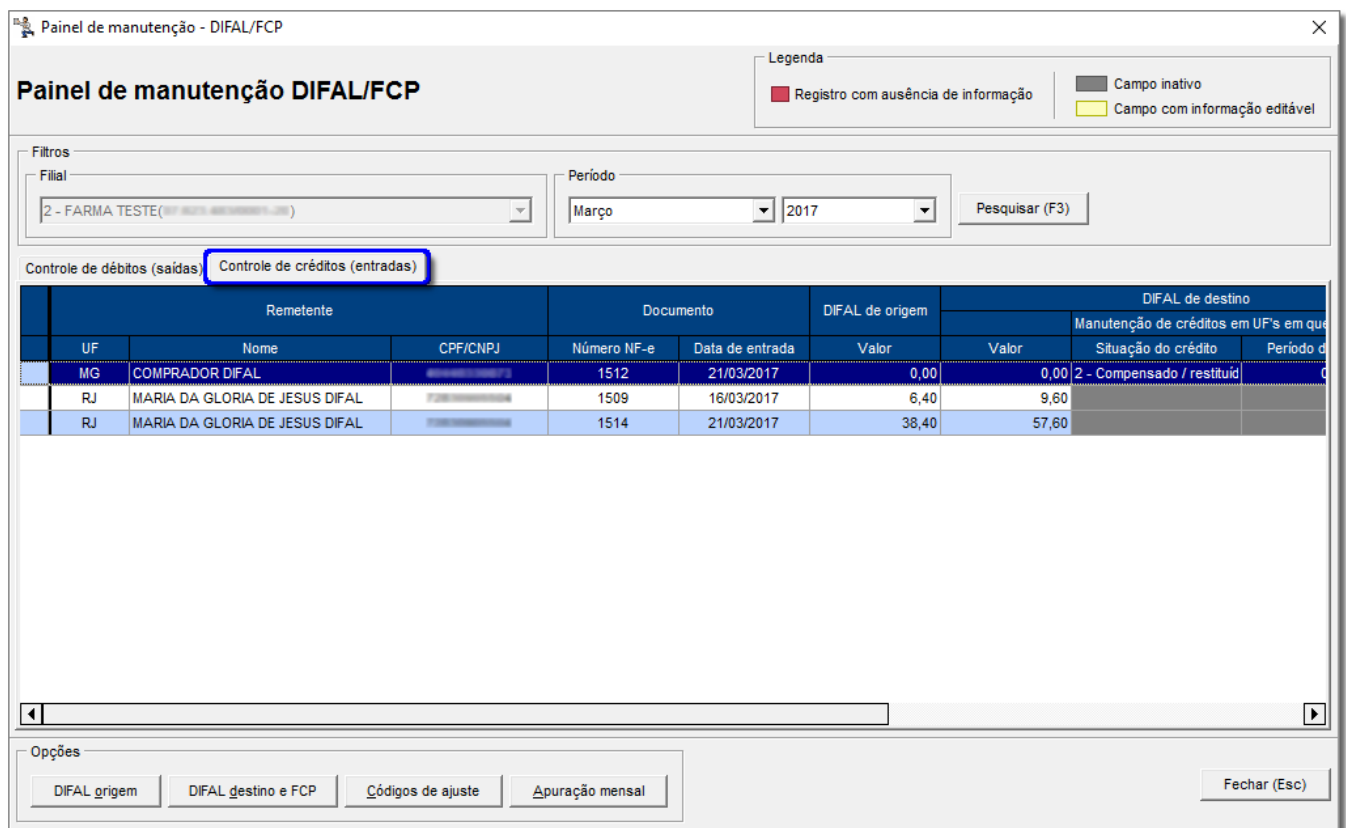

Figura 02 - Painel de Manutenção DIFAL e FCP - Saídas

Nesta aba serão apresentados os dados das notas fiscais de Entradas:

- UF de Destino da Mercadoria
- Número da Nota fiscal
- Razão Social e CNPJ do Destinatário
- Data da Entrada da mercadoria
- Valor do DIFAL Origem
- Grupo DIFAL Destino
- Valor do DIFAL Destino
- Situação do Crédito: Será possível escolher entre as Opções A compensar / Restituir ou Compensado / Restituído
- Período de compensação: Informe neste campo mês e ano da compensação. Apenas será possível editar datas quando a opção da coluna anterior for igual a "Compensado / Restituído"

Nesta tela também existem alguns botões como segue abaixo:

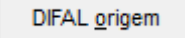

Ao clicar nesse botão será exibida a tela abaixo, que contém as informações que foram definidas no assistente de configuração do DIFAL/FCP, e poderão ser alteradas conforme necessidade, porém as alterações realizadas influenciarão apenas nos documentos do período a que se referem.

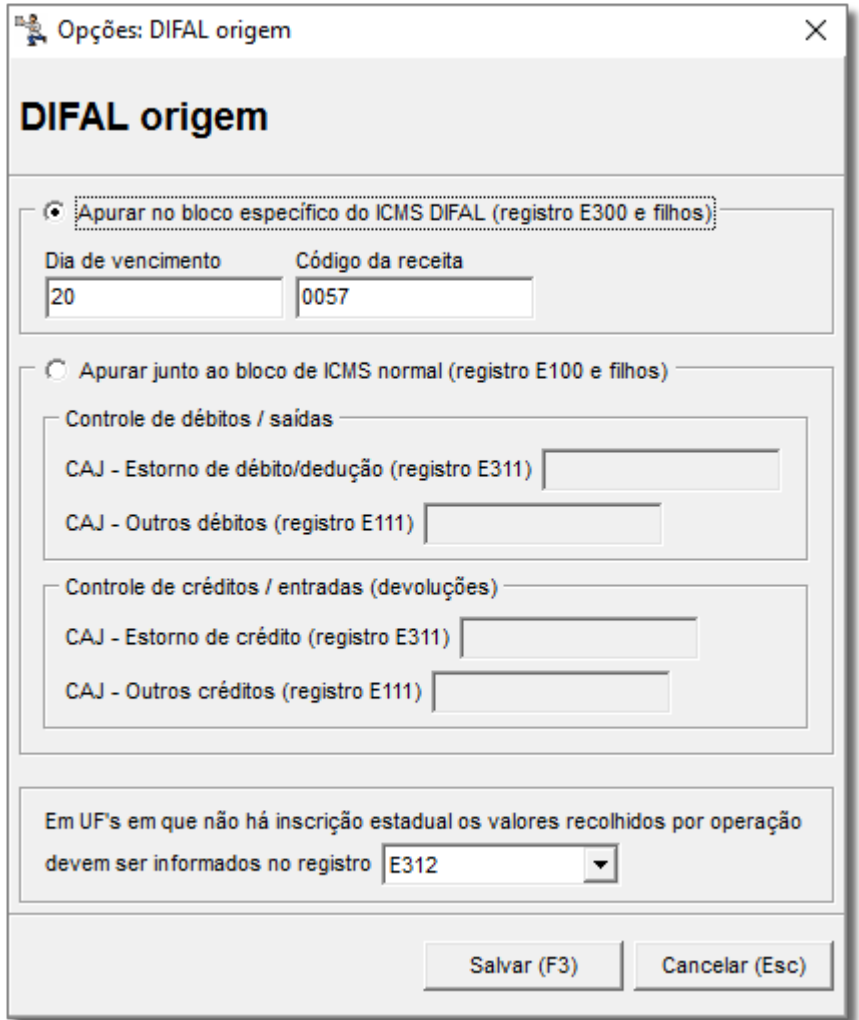

Figura 03 - DIFAL Origem Opções

DIFAL destino e FCP

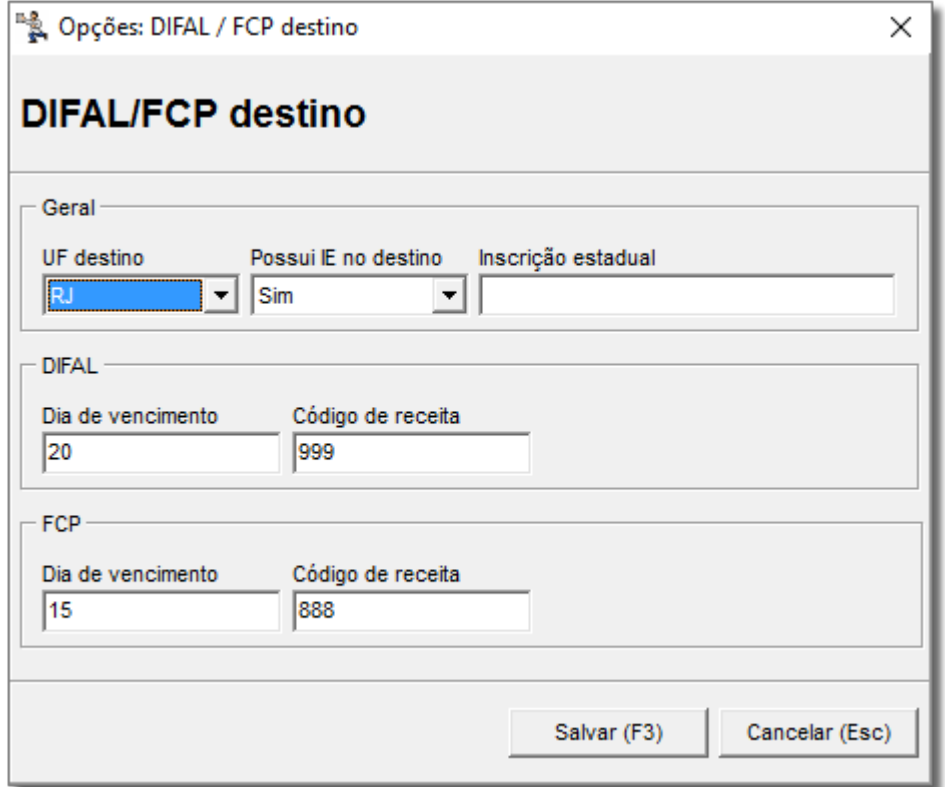

Figura 04 - DIFAL/FCP Destino

Dúvidas sobre o assistente DIFAL/FCP ? Verifique o artigo **[DIFAL - configurações filiais - assistente de configuração](https://share.linx.com.br/pages/viewpage.action?pageId=18560991).**

Apuração mensal

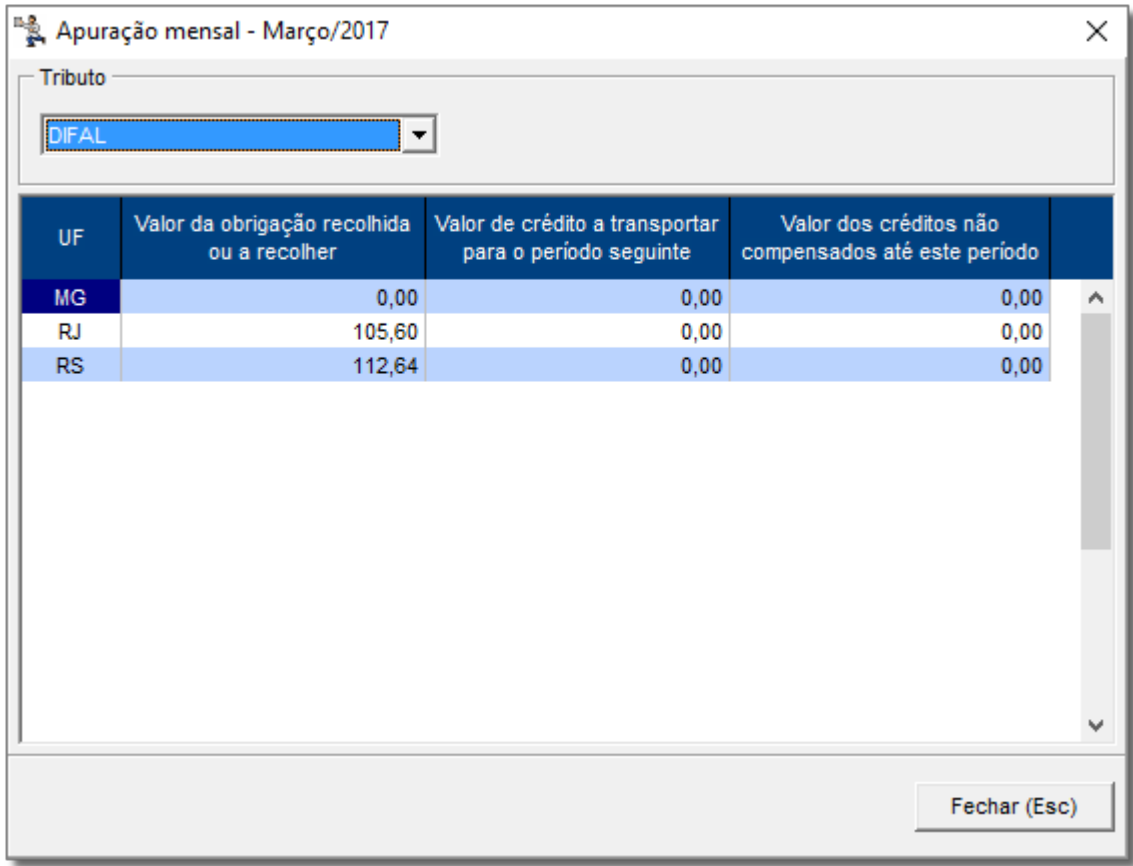

Figura 05 - Apuração Mensal DIFAL / FCP

No campo Tributo é possível optar entre DIFAL (Default) ou FCP.

Na grade abaixo encontram-se as colunas:

- **UF**: que apresenta todas as UF's que tenham valor de crédito ou débito de DIFAL e/ou FCP dentro do período selecionado, inclusive a UF de origem das operações.
- **Valor da obrigação recolhida ou a recolher**: O valor apresentado neste campo será correspondente aos Débitos gerados e recolhidos "por Apuração" menos o valor dos Créditos "Compensados" no período:
	- Se o valor resultante desta equação for maior ou igual a zero, será apresentado neste campo.
	- <sup>o</sup> Caso o resultado seja inferior a zero, será apresentado valor igual a zero neste campo e o resultado da operação no campo seguinte "Valor de Crédito a transportar para o período seguinte".

**- Valor do Crédito a transportar para o período seguinte**: Quando o resultado da equação descrita no item anterior for negativo (o somatório de Débitos é menor do que o somatório de Créditos), o valor resultante da operação será apresentado neste campo.

**- Valor dos Créditos não compensados até este período**: Este campo apresenta a totalização dos valores do respectivo tributo (DIFAL Destino e FCP) apresentados na aba "Controle de Crédito" que estiverem sob status de "A compensar / Restituir" ou "Compensado / Restituído" com período posterior ao que está sendo verificado.

Neste caso o valor apresentado não corresponderá apenas a soma das notas fiscais pertencentes ao período selecionado no cabecalho, mas sim, ao valor correspondente a todas notas e estejam com os status descritos acima e com data de emissão "igual ou anterior" ao período selecionado.